# Introduction to Writing and Using Shell Scripts

Neale Ferguson

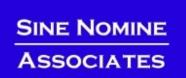

## **Course Outline**

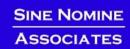

- Take a "real life" situation
- Create a shell script to implement it
- Incremental approach
  - Work through a topic
  - Apply it to the example
  - Move on to the next topic
  - Repeat
- Investigate
  - Shells
  - Environment variables
  - File manipulation
  - Scripting language constructs

## Simple Report Program

- Read 3 files according to day of the week (M-F)
- Concatenate data and write to output file
- Optional parameter to act as report header
- Optional parameter to identify job run

## Job Control

- Specify day of week for which report is to be run
- Allow run for entire week
- Choose between "production" and "QA" runs
- Write log messages to terminal or to a file
- Write output to a file in a directory named after user
- Debug option to show "JCL" preparation
- Handle abnormal termination

## How do we do this in Linux?

```
/REPORT
            JOB
                      51315,
                      NEALE,
                     MSGLEVEL=(1,1)
//RPT
            EXEC
                     PGM=REPORT, PARM='Report Title'
//SYSLIB
                     DSN=HOME.NEALE,DISP=SHR
            DD
//SYSPRINT DD
                      SYSOUT=*
                     DSN=TMP.PROD.MON.IN001,DISP=SHR
//IN1
            DD
//IN2
                     DSN=TMP.PROD.MON.IN002,DISP=SHR
            \mathbf{D}\mathbf{D}
//IN3
            DD
                     DSN=TMP.PROD.MON.IN003,DISP=SHR
//OUT
                     DSN=TMP.PROD.MON.NEALE(OUT),DISP=SHR
            DD
```

| //REPORT   | JOB  | 51315,                                                |
|------------|------|-------------------------------------------------------|
|            |      | NEALE,                                                |
|            |      | MSGLEVEL=(1,1)                                        |
| //RPTPROC  | PROC | RUN=,DAY=,TITLE=                                      |
| //RPT      | EXEC | PGM=REPORT, PARM='&TITLE.'                            |
| //SYSLIB   | DD   | DSN=HOME.NEALE,DISP=SHR                               |
| //SYSPRINT | DD   | SYSOUT=*                                              |
| //IN1      | DD   | DSN=TMP.&RUN&DAYIN001,DISP=SHR                        |
| //IN2      | DD   | DSN=TMP.&RUN&DAYIN002,DISP=SHR                        |
| //IN3      | DD   | DSN=TMP.&RUN&DAYIN003,DISP=SHR                        |
| //OUT      | DD   | DSN=TMP.&RUN&DAYNEALE(OUT),DISP=SHR                   |
| //         | PEND |                                                       |
| /*         |      |                                                       |
| //MONRPT   | EXEC | PROC=RPTPROC, RUN=PROD, DAY=MON, TITLE='Report Title' |
| //TUERPT   | EXEC | PROC=RPTPROC, RUN=PROD, DAY=TUE, TITLE='Report Title' |
| /*         |      |                                                       |

# Running the Application on Linux...

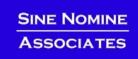

report Program takes several parameters:

```
report -e <var> -t <title>
where:
    -e - Passes the name of an environment variable to
         program
    -t - Passes a string to be used as the report title
```

# ...Running the Application on Linux

## Without a script...

```
Pexport SYSIN_1=$HOME/tmp/Testing/Monday/Input.001
Pexport SYSIN_2=$HOME/tmp/Testing/Monday/Input.002
Pexport SYSIN_3=$HOME/tmp/Testing/Monday/Input.003
Pexport SYSOUT=$HOME/tmp/Testing/Monday/neale/Output
Pexport REPORT=MON
Pexport PATH=$PATH:.
Preport -e REPORT -t "Monday Report"
```

```
SYSIN_1=$HOME/tmp/Testing/Monday/Input.001 \
SYSIN_2=$HOME/tmp/Testing/Monday/Input.002 \
SYSIN_3=$HOME/tmp/Testing/Monday/Input.003 \
SYSOUT=$HOME/tmp/Testing/Monday/neale/Output \
REPORT=MON \
PATH=$PATH:. \
report -e REPORT -t "Monday Report"
```

#### What do all these statements mean?

# **Lab Setup**

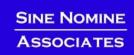

- Click on the "PuTTY" icon
- Select the "Linux Lab" menu item
- Click on "Load" and then "Open" buttons
- Logon as studentnn with password linx101

# Lab - Getting a feel for things...

Try running the program and see what happens:

```
Preport -e REPORT -t "Monday Report"

PATH=$PATH:. \
report -e REPORT -t "Monday Report"

PSYSIN_1=$HOME/tmp/Testing/Monday/Input.001 \
PREPORT=MON \
PATH=$PATH:. \
report -e REPORT -t "Monday Report"
```

```
>SYSIN_1=$HOME/tmp/Testing/Monday/Input.001 \
SYSIN_2=$HOME/tmp/Testing/Monday/Input.002 \
SYSIN_3=$HOME/tmp/Testing/Monday/Input.003 \
SYSOUT=Output \
REPORT=MON \
PATH=$PATH:. \
report -e REPORT -t "Monday Report"
```

# ...Lab - Getting a feel for things

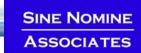

Place the following lines in a file called "monday.sh"

```
#!/bin/bash
SYSIN_1=$HOME/tmp/Testing/Monday/Input.001 \
SYSIN_2=$HOME/tmp/Testing/Monday/Input.002 \
SYSIN_3=$HOME/tmp/Testing/Monday/Input.003 \
SYSOUT=Output \
REPORT=MON \
PATH=$PATH:. \
report -e REPORT -t "Monday Report"
```

- Run the program: sh monday.sh
- What happens if you put a space after any of those trailing '\' characters?

report.sh script that takes several parameters and invokes report program

```
report -d -h -e -t <title> -l <log> -x <err> -q days...
where:
   -d - Turns on debug mode
   -h - Prints this message
   -e - Passes the name of an environment variable to
         program
   -t - Passes a string to be used as the report title
   -1 - Specifies a log file for messages
   -x - Specifies a log file for error messages
   -q - Specifies this is a QA (testing) run
   days - The names of the days of the week for the report
       Any or all of the following (case insensitive) -
       MONday, TUEsday, WEDnesday, THUrsday, FRIday, ALL
```

## **Shells**

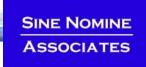

- An interface between the Linux system and the user
- Used to call commands and programs
- An interpreter
- Powerful programming language
  - "Shell scripts" = .bat .cmd EXEC REXX

## **Shells**

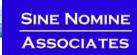

- Sh Bourne shell the original
- CSh C shell compatible with Bourne shell
- bash Bourne again shell most common on Linux
- tCSh The enhanced C shell
- Zsh Z shell new, compatible with Bourne shell
- KShKorn shell most popular UNIX shell

# Why Do I Care About The Shell?

# Shell is Not an Integral Part of O/S

- UNIX Among First to Separate
- Compare to MS-DOS, Mac, Win95, VM/CMS
- GUI is NOT Required
- Shell is just a command (usually living in /bin)
- Default Shell Can Be Configured
  - chsh -s /bin/bash
  - /etc/passwd
- Can swap between at will by invoking the name of the shell
- Helps To Customize Environment

# **Shell Scripts**

```
#!/bin/bash
while
true
do
    cat somefile > /dev/null
    echo .
done
```

## **Environment Variables**

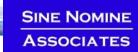

- Environment variables are global settings that control the function of the shell and other Linux programs. They are sometimes referred to global shell variables.
- Each process has access to its own set of environment variables
- Variables may be made available between parent and child processes by "exporting" them
- Setting:
  - VAR=/home/fred/doc
  - export TERM=ansi
  - SYSTEMNAME=`uname -n`

## **Environment Variables**

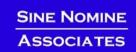

- Using Environment Variables:
  - echo \$VAR
  - cd \$VAR
  - cd \$HOME
  - echo "You are running on \$SYSTEMNAME"
- Displaying use the following commands:
  - set (displays local & environment variables)
  - export
  - env
- Variables can be retrieved by a script or a program

# SINE NOMINE ASSOCIATES

# Some Important Environment Variables

#### HOME

Your home directory (often be abbreviated as "~")

#### TERM

The type of terminal you are running (for example vt100, xterm, and ansi)

#### PWD

Current working directory

#### PATH

List of directories to search for commands

## **PATH Environment Variable**

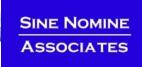

- Controls where commands are found
  - PATH is a list of directory pathnames separated by colons. For example:

PATH=/bin:/usr/bin:/usr/X11R6/bin:/usr/local/bin

- If a command does not contain a slash, the shell tries finding the command in each directory in PATH. The first match is the command that will run
- Usually set in /etc/profile
- Often modified in ~/.profile or ~/.bashrc or ~/.login

## Lab

- Use set/export/env to display current variables
- Set your own variables

```
ENVVAR="MYVAR"; echo $ENVVAR
echo $ENVVAR
export ENVVAR="MYVAR"
echo $ENVVAR
export ENVVAR
```

Examine effect of PATH

```
date
PATH=/tmp date
```

## **Linux Command Basics**

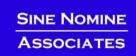

To execute a command, type its name and arguments at the command line

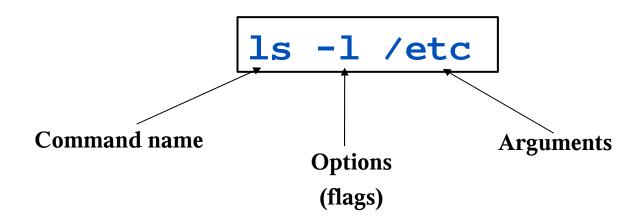

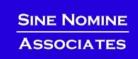

# UNIX concept of "standard files"

- standard input (where a command gets its input) default is the terminal. Represented by file descriptor 0.
- standard output (where a command writes it output) – default is the terminal. Represented by file descriptor 1.
- standard error (where a command writes error messages) – default is the terminal. Represented by file descriptor 2.

The output of a command may be sent to a file:

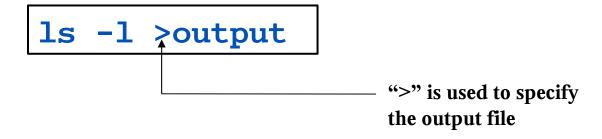

- To redirect the output of standard error use 2>
- To append to an existing file use >>

# How our Script uses it

```
if [ $xflag -eq 0 ]; then
   if [ $lflag -eq 0 ]; then
       report "$VSTR" "$TSTR"
   else
       report "$VSTR" "$TSTR" >>$LOGFILE 2>&1
   fi
else
   if [ $lflag -eg 0 ]; then
       report "$VSTR" "$TSTR" 2>>$ERRFILE
   else
       if [ $LOGFILE = $ERRFILE ]; then
           report "$VSTR" "$TSTR" >>$LOGFILE 2>&1
       else
           report "$VSTR" "$TSTR" >>$LOGFILE 2>>$ERRFILE
       fi
   fi
fi
```

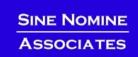

The input of a command may come from a file:

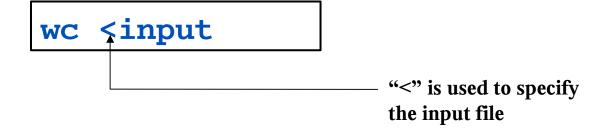

# **Connecting commands with Pipes**

- Not as powerful as CMS/TSO Pipes but the same principle
- The output of one command can become the input of another:

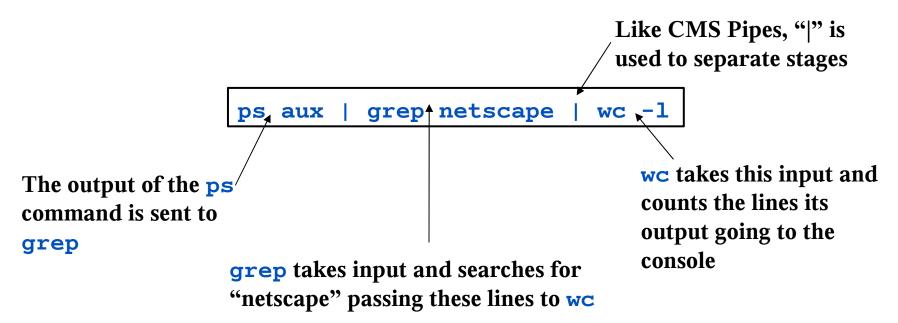

# **How our Script uses it**

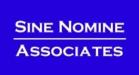

```
DAYS=`echo $* | tr '[:lower:]' '[:upper:]'`
```

# **Command Options**

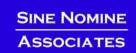

- Command options allow you to control a command to a certain degree
- Conventions:
  - Usually/Historically: a single dash and are a single letter ("-1")
  - POSIX standards complying: double dashes followed by a keyword ("--help")
  - Sometimes follow no pattern at all

# **Language Structures - Agenda**

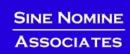

- Terms and concepts
- Statement types
- Invoking a shell program
- System commands
- Logic constructs
- Arithmetic and logic operators
- Functions and subroutines
- Debugging

- BASH = "Bourne Again SHell"
- A shell script is an ordinary text file containing commands that will eventually be read by the shell
- Generally used to startup, control and/or terminate application programs and system daemons
- An interpreted language
- The first line of the program identifies the interpreter: Using #!/bin/<shell> ("sh-bang") -
  - #!/bin/bash2
  - #!/bin/sh
  - If file does not have "x" privileges then: sh <pathname>

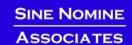

- Most Linux commands are files
  - e.g. ls is found in /bin/ls
- Shell also has built-in commands
  - export
  - cd
- Needed
  - As a programming language construct
  - To be able to operate if PATH setting is invalid
- Is it a command or is it a built-in?
  - which <command>

Create a simple script "hw.sh"

```
echo "Hello World"
```

- Run the script:
  - hw.sh
  - ./hw.sh
  - bash hw.sh
  - sh hw.sh
- Make the file executable:
  - chmod +x hw.sh
  - ./hw.sh

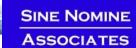

Update script to look like:

```
#!/bin/csh
echo "Hello World"
set I=0
switch ($I)
   case 0:
    echo "Zero"
   breaksw
endsw
```

## Run again:

- ./hw.sh
- bash hw.sh
- sh hw.sh

## **Comments**

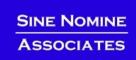

- A comment begins with the string # and ends with the end of the line
- A comment cannot span multiple lines
- It can appear on the same line as an executable statement

```
J=$(($J+1)) # Increment secondary counter
```

It cannot be embedded in the middle of an executable statement

# **Simple Variables**

- Symbols when first defined must begin with an alphabetic or special character "\_"
  - Symbols may contain alphabetic, special, and numeric
- Symbols referred to by \$<symbol name>:

```
X=1
echo $X
```

- Symbols are case-sensitive
  - \$fred is not the same symbol as \$Fred is not the same symbol as \$FRED
- Symbols that have never been assigned a value have a default of ""

## Set variable to result of command

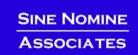

Use the "tick" format of assignment to set a variable to the result of a command:

```
#!/bin/bash
MACHINE=`uname -m`
echo $MACHINE

Yields...
s390x
```

# **Single and Double Quotes**

## Without quotes

```
MY_VAR='This is my text'
echo $MY_VAR
This is my text
```

## Using double quotes

```
echo "$MY_VAR"
This is my text
```

## Using single quotes

```
echo '$MY_VAR'
$MY_VAR
```

## Why use double quotes?

```
x="school bag"
if [ $x = "abc"]; then Versus if [ "$x" = "abc"]; then
```

Examine the difference of using double quotes in the test of \$x

Examine the difference of using single quotes

# How our Script uses it

```
ID=`whoami`
vflag=0
tflag=0
lflag=0
xflag=0
```

```
ddName() {
    export $1=$2
    message $INFO "$1 has been assigned to $2"
}
```

```
if [ $TITLE = "@" ]; then
    read USRTITLE
    TSTR="-t$USRTITLE"
    message $INFO "Report title set to $USRTITLE"
else
```

# How our Program uses it

```
for (i fd = 0; i fd < 3; i fd++) {
   sprintf (ddName, "SYSIN %d", i fd+1);
   in[i fd] = getenv(ddName);
   if (in[i fd] != NULL) {
       inFd[i fd] = open(in[i fd],O RDONLY);
       if (inFd[i fd] < 0) {
           err = errno;
           fprintf(stderr, "Error opening %s - %s\n",
               in[i fd],strerror(errno));
           return (-err);
    } else {
       fprintf(stderr, "DD name missing for %s\n",ddName);
       return (-1);
```

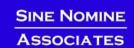

The equal sign = is used as the assignment operator

```
i=3
j="A string"
k_q=`expr $i + 2` or k_q=$(($i+2)) or let k_q=$i+2
```

It is also used as the comparison operator for numeric equality

```
if [ $i == 4 ]...
_equal = expr $i == 4 or _equal=$(($i==4))
```

- Usage is determined from context
  - The last statement above sets the variable \_equal to 'true' or 'false' (1 or 0) depending on whether \$i equals 4

### **Array Variables**

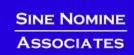

Arrays of values are implemented using:

```
#!/bin/bash2
Y=0
X[$Y]="Q"
echo ${X[$Y]}
```

### How our Script uses it

```
INFO=0
WARN=1
ERRA=2
MSGPRI[$INFO]="info"; MSGPRI[$WARN]="warn"; MSGPRI[$ERRA]="err"
MSGIND[$INFO]="I"; MSGIND[$WARN]="W"; MSGIND[$ERRA]="E"
STAT[$INFO]=0; STAT[$WARN]=0; STAT[$ERRA]=0
```

```
message() {
         PRI=$1
         shift
         TOD=`date +"%F %T"`
         echo "$TOD $ID ${MSGIND[$PRI]} $*"
         logger -i -t report -p ${MSGPRI[$PRI]} "$*"
         STAT[$PRI]=$((STAT[$PRI] + 1))
}
```

```
stats() {
    msg="${STAT[$INFO]} informational, "
    msg="$msg ${STAT[$WARN]} warning(s), "
    msg="$msg ${STAT[$ERRA]} error(s)"
    message $INFO "Message statistics: $msg"
}
```

 A script may have parameters and options using the same syntax as normal commands

```
foo -anycase .therc
```

- might perform the foo function on file .therc, ignoring case
- We must be able to perform the usual functions of a program:
  - access the parameter string
  - produce output
  - exit the program when done

- Parameters are identified by \$0, \$1, \$2...
- \$0 returns the name of the script
- \$# returns number of arguments
- \$\* returns all arguments
- The set function can assign values to \$0 etc.
- The shift function makes \$1=\$2, \$2=\$3 etc.

#### Lab

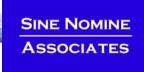

#### Write a script:

- Displays the script name
- Displays the number of parameters
- Displays the parameters passed
- Use the shift command to shuffle the parameters down by 3 and display the new 1<sup>st</sup> parameter

#### **Accessing Parameters**

Use getopt function to resolve flags and operands:

```
getopt <flags> <result>
```

```
while getopts put: opt
do
    case "$opt" in
    p) _autoload_dump printable; return 0;;
    u) _autoload_unset=y ;;
    t) _autoload_opt="$OPTARG" ;;
    *) echo "autoload: usage:"
        echo " autoload [-put<opt>] [function ...]" >&2
        return 1 ;;
    esac
done
shift $(($OPTIND-1))
```

#### The echo Instruction

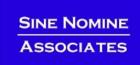

- One way to produce output from a program is simply to display it on the terminal or monitor
- The echo instruction is used to do this

echo expression

- evaluates the expression and displays its value
- For example

# **Tracing the Program**

Prior to executing:

```
set -x
```

Option of sh command:

```
sh -x <shellscript>
```

Within a script:

```
#!/bin/sh
set -x
echo $0
```

# **How our Script uses it**

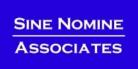

```
while getopts dehl:t:qx: name
do
   case $name in
   d) set -x;;
```

### Terminating the Program...

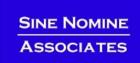

- The exit instruction terminates the program immediately.
- It takes an optional parameter of a return code
  - The return code must be an integer
  - It may be positive, negative, or zero

```
echo "File not found"
exit 28
```

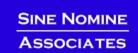

- Several programming constructs are available in the shell language
  - The loop constructs
    - At least five unique forms exist
    - They can be combined to produce interesting results
  - The case ... esac construct
    - Used to execute one of a set of mutually exclusive code fragments
  - The if/then/fi and if/then/else/fi constructs
    - The else clause is optional
    - The forms may be nested to execute complex logical operations

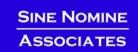

- The test may deal with file characteristics or numerical/string comparisons.
- Although the left bracket here appears to be part of the structure, it is actually another name for the Unix test command (located in /bin/[).
- Since [ is the name of a file, there must be spaces before and after it as well as before the closing bracket.

### **Comparison Functions**

#### TEST OPTIONS – FILE TESTS

- -s <file> Test if file exists and is not empty.
- -f <file> Test if file is an ordinary file, not a directory.
- -d <file> Test if file is a directory.
- -w <file> Test if file has write permission.
- -r <fi1e> Test if file has read permission.
- -x <file> Test if file is executable.
- ! "Not" operation for test.

### **Comparison Functions**

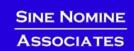

#### TEST OPTIONS – STRING COMPARISONS

- $\blacksquare$  \$X -eq \$Y X is equal to \$Y.
- \$X -ne \$Y \$X is not equal to \$Y.
- \$x -1t \$Y \$X is less than \$Y.
- \$x -1e \$Y \$X is less than or equal to \$Y.
- "\$A" = "\$B" String \$A is equal to string \$B.

### **Comparison Functions**

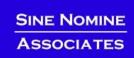

- TEST OPTIONS NOT (!)
  - "\$A" != "\$B" String \$A is not equal to string \$B.

#### The Simple do...done Group

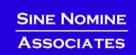

- A group of statements may be preceded by a do statement and followed by an done statement
  - This allows the group of statements to be treated as a unit
  - No change in the execution of the statements is produced
- The entire set of statements between the do and done is executed if condition is true

### **Looping Conditionally**

- An until loop always executes at least once
- A while loop will not execute at all if condition is false at initial entry to the while statement

```
while condition
do
    statements
done
while condition; do; statements; done
until condition
do
    statements
done
until condition; do; statements; done
```

# While 1 -- an Unending Loop

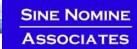

- The while 1 or until 0 construct will loop forever
- Used when the termination condition is not known
- The termination condition (if any) is found inside the group

```
while [ 1 ];
do
    ....
    if [ condition ]; then
        break
    fi
done
```

#### The break Instruction

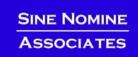

- The break instruction is used to exit an iterative loop
- By default, it exits the innermost loop if it is executed inside nested loops then break n will exit out of n levels of loops
- If n is greater than the level of nesting then all levels are exited

 Many programming languages have a construct that allow you to test a series of conditions and execute an expression when a true condition is found

#### The Case Construct

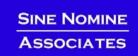

- The first condition that evaluates as "true" causes its corresponding expression to be executed
  - Control then transfers to the end of the case group
  - No other conditions are tested
- The same rules apply here for expressions as apply with the if/then/else construct

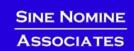

- Use the getopts/while/case constructs to parse the options of a script that accepts the following options:
  - -v Verbose (no operands)
  - -t Title (next operand is the actual title)
  - -1 Logfile (next operand in the name of a file)
- Print a messages that tell the user
  - Whether verbose option was specified
  - The title (if specified)
  - The name of the log file (if specified)
- http://aussie-1.osdl.marist.edu/report.file

### How our Script uses it

```
while getopts dehl:t:qx: name
do
   case Sname in
      d) set -x;;
       e) vflag=1;;
      t) tflag=1
          TITLE="$OPTARG";;
       1) lflag=1
          LOGFILE="$OPTARG";;
       x) xflag=1
          ERRFILE="$OPTARG"::
       q) qflag=1;;
      h) usage;;
   esac
done
shift $(($OPTIND - 1))
DAYS=`echo $* | tr '[:lower:]' '[:upper:]'`
```

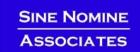

### **Conditional Execution (if/then/else)**

Uses the traditional form of the conditional execution statements

#### Examples:

```
if [ $# -ne 1 ]
then
       echo "This script needs one argument."
       exit -1
fi
input="$1"
if [ ! -f "$input" ]
then
       echo "Input file does not exist."
       exit -1
else
       echo "Running program bigmat with input $input."
       bigmat < $input</pre>
fi
```

#### Lab

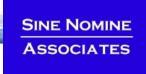

- Use the if/then/else/fi and test constructs to:
  - Check for the existence of /etc/profile and display a message informing the user
  - Read a variable from stdin using the read command and compare it against a string "ABORT" and display a message saying whether the comparison is true
  - Repeat the previous test but make the comparison case insensitive

# How our Script uses it

```
if [ x$RUNMODE != xProduction ]; then
   message $WARN "Run mode has forced report processing to Testing"
   qflag=1
fi
if [ $qflag -eq 1 ]; then
   DIR="Testing"
else
   DIR="Production"
fi
if [ $xflag -eq 1 ]; then
   rm -f $ERRFILE
fi
if [ $1flag ]; then
   rm -f $LOGFILE
fi
```

### **Looping Through a List**

There are several forms of a do loop controlled by a counter

```
for month in "January" "February" "March"
do
    echo $month
done
```

#### Lab

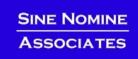

- Use the for statement to iterate through a list of vegetables: "carrot", "potato", "turnip", "bean", "pea"
- Use the if statement to test for the existence of a file in /tmp that has the same name as the vegetable
- Display a message telling the user whether that file exists or not

# How our Script uses it

```
for REPORT in $DAYS; do
   case $REPORT in
       MON | MOND | MONDA | MONDAY)
           Report="Monday"
           runday
           • •
       ALL)
           for Report in "Monday" "Tuesday" \
                          "Thursday" "Friday"; do
               runday
               if [ $RC -ne 0 ]; then
                   abort -3
               fi
           done
           , ,
       *)
           usage;;
   esac
done
```

#### **Arithmetic Functions...**

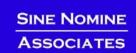

- + unary minus and plus

! ~ logical and bitwise negation

\*\* exponentiation

\* / % multiplication, division, remainder

+ - addition, subtraction

<<>>> left and right bitwise shifts

<= >= < > comparison

= == != equality and inequality

# **Arithmetic Expressions**

**8** 

bitwise AND

bitwise exclusive OR

bitwise OR

**&&** 

logical AND

logical OR

expr?expr.expr

conditional evaluation

assignment

#### **More Useful Commands**

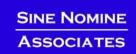

- printf
  - Format and print data
- sort
  - Sort lines of text files (also has a -u for unique sorting)
- uniq
  - Remove duplicate lines from a sorted file

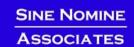

- Defined before where they are called
- Take parameters \$1, \$2...
- Can return an integer

```
test() {
   echo "Was passed $1"
   return 0
}
test "First parameter" "Second Parameter"
echo $?
exit
Yields...
Was passed First parameter
0
```

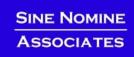

- Create a script which:
  - Takes a single parameter
  - Based on the value of the parameter call one of 3 subroutines:
    - one which prints "subroutine one called" and returns 1
    - two which prints "subroutine two called" and returns 2
    - xxx which prints "subroutine xxx called with \$1" and returns
       -1
  - The mainline will take the return code from the subroutine and display it and exit with that code

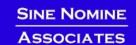

```
#!/bin/sh
init() {
        i=0
   mkdir -p $HOME/tmp/{Production, Testing}/$1
        for name in $1 $2 $3 # or $*
        do
                i=$(($i+1))
                for dir in "Production" "Testing"
                do
                        echo -n "$name" >$HOME/tmp/$dir/$1/Input.00$i
                done
        done
init "Monday" "Montag" "Lundi"
init "Tuesday" "Dienstag" "Mardi"
init "Wednesday" "Mittwoch" "Mercredi"
init "Thursday" "Donnerstag" "Jeudi"
init "Friday" "Freitag" "Vendredi"
exit
```

# **Debugging Shell Scripts**

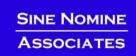

#### The set instruction is your primary debugging tool

- set -e
  - If a simple command fails the shell shall immediately exit
- set -n
  - The shell shall read commands but does not execute them
- set -u
  - The shell shall write a message to standard error when it tries to expand a variable that is not set and immediately exit
- set -v
  - The shell shall write its input to standard error as it is read
- set -x
  - The shell shall write to standard error a trace for each command after it expands the command and before it executes it

- Running jobs in background:
  - <scriptname> <parameters> &
- Use jobs command to display status
  - Only on current session
- Use ps command to display process(es)
  - ps
  - ps -u <user>
  - ps -ef
  - ps -L
- Canceling jobs/processes:
  - CTRL-C
  - kill [-SIGNAL] %<job number>
  - kill [-SIGNAL] cess id>
  - killall [-SIGNAL] process name>

#### Redirect script output to file

- report.sh ... >report.out 2>report.err &
- report.sh ... >report.out 2>&1 &
- report.sh ... 2>&1 | tee report.out &

#### Monitoring log files:

- tail -20f report.out
- tail -20f report.out | grep -i "title"

# **Trapping Signals**

- Use "trap" command to intercept signals
- Used to allow clean-up of job

```
trap "<action>" <signals...>

trap "echo Received a signal; exit -1" TERM
while [ 1 ]
do
    echo -n "."
    sleep 1s
done
```

# How our Script uses it

```
abort() {
        rm -f $SYSOUT
        message $ERRA "Job processing terminated abnormally"
        exit $1
trap "abort -4" INT QUIT ABRT TERM
# Report processing
trap "" INT QUIT ABRT TERM
```

#### Lab

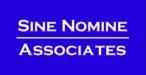

Start the report script using the following:

```
./report.sh -t "Weekly Report" -l ~/tmp/report.log -e all &
```

- While the job is running enter:
  - jobs take note of the job number
  - **kill** -ABRT %n where n is the job number
  - Take note of the termination message from the script and from the shell
- Start the report script again
- While the job is running enter:
  - $\blacksquare$  ps  $\neg u < user > where < user > is your id$
  - Take note of the process id (PID)
  - What does the PPID field report
  - Wait a few seconds and enter the above command again
  - What do you notice about the PID/PPID values?
  - What happens if you issue kill -ABRT <PID>

- Look at report.broken
- Identify and correct all the mistakes:
  - diff -U5 report.sh report.broken
- Once fixed rename to report.new
- Update this program to process data for Saturday
- Update the appropriate directory structure to support Saturday processing
- Extra credit: Use the mail command to send a note to a user when the job completes
  - Report the completion status

```
mail -t << _EOF
To: user@node.domain
From: BatchSystem

Text
_EOF</pre>
```